# **Taking Control of Your Documents**

*How to free yourself* 

*from Microsoft Office dependency*

 *in three easy steps*

## **The Objective**

When you save a document in your word processor, your work is encoded in a particular file format. You often have a choice of formats that you can use, with names like DOC, DOCX, RTF, WPD or ODT. Your choice of format will influence whether others can easily read your document today, whether you yourself will be able to read your document ten years from now, and whether you will be able to migrate painlessly to another word processor or operating system if and when you choose to do so.

Although many users simply click "Save" and give no thought to which format is being used under the covers, this unthinking use of the word processor's default settings is a recipe for vendor lock-in. In fact, several vendors intentionally set their default format to be ones which will only work well with their own software, fostering dependency on that vendor's software and lessening the user's ability to take advantage of other options in the market. The more documents you save and accumulate in a vendor's proprietary format, the harder it will be for you to consider any other choices.

The objective of this paper is to show you, the user, how to extricate yourself from this cycle of dependency and take control of your documents. Specifically, we show how you can, in three easy steps, free yourself from a Microsoft Office dependency. In the end you may, of course, choose to remain on Microsoft Office. You may decide to migrate to an alternative word processor. That, in the end, is your choice. But by following the three steps outlined below, your freedom of action will be preserved, and your choice of word processor will be based on your priorities and your needs, and not forced on you by your current application vendor.

## **Step 1: Take control of the default format**

The older versions of Microsoft Office, Office 97-Office 2003), by default save documents in a family of binary formats with the extensions DOC (Word), XLS (Excel) and PPT (PowerPoint). Although these formats are proprietary Microsoft formats, over the past decade  $3<sup>rd</sup>$  party applications have developed the capability to read and write these formats.

However, starting in Office 2007 Microsoft suddenly switched the default format to something called Office Open XML (OOXML). This format is not widely supported outside of Office 2007. So if you save a document in the OOXML format you make it harder for anyone else to read your document unless they are also using Microsoft Office 2007. In almost all cases, the same document, if saved in the legacy DOC format will be more interoperable. Staying with the default choice, OOXML, only restricts your choices and make you more dependent on Microsoft Office. Of course, that is why Microsoft made OOXML the default format.

The first step to liberate yourself from Microsoft Office dependency is to change the default format in Microsoft Office 2007 away from OOXML and back to the early binary formats supported by Office 97-2003, which are widely supported by  $3<sup>rd</sup>$  party applications. This is a neutral step that preserves the status quo. By making these changes you will still be able to read and edit any OOXML documents that are sent to you, but all new documents you create will be saved in the more widely supported DOC/XLS/PPT formats.

If you are using Microsoft Office 2003 or earlier, then you should skip this Step and move on to Step 2, since OOXML is not the default format in those earlier Office versions.

To change the defaults, you will need to load Word 2007, Excel 2007 and PowerPoint 2007 and follow the following steps.

#### *Word 2007*

- 1. Click the Office Button (the unlabeled logo button in the upper left of the program).
- 2. Click "Word Options" at the bottom of the dialog.
- 3. Go to the "Save" section.
- 4. For the "Save files in this format" setting, choose "Word 97-2003 Document (\*.doc)".
- 5. Click OK.

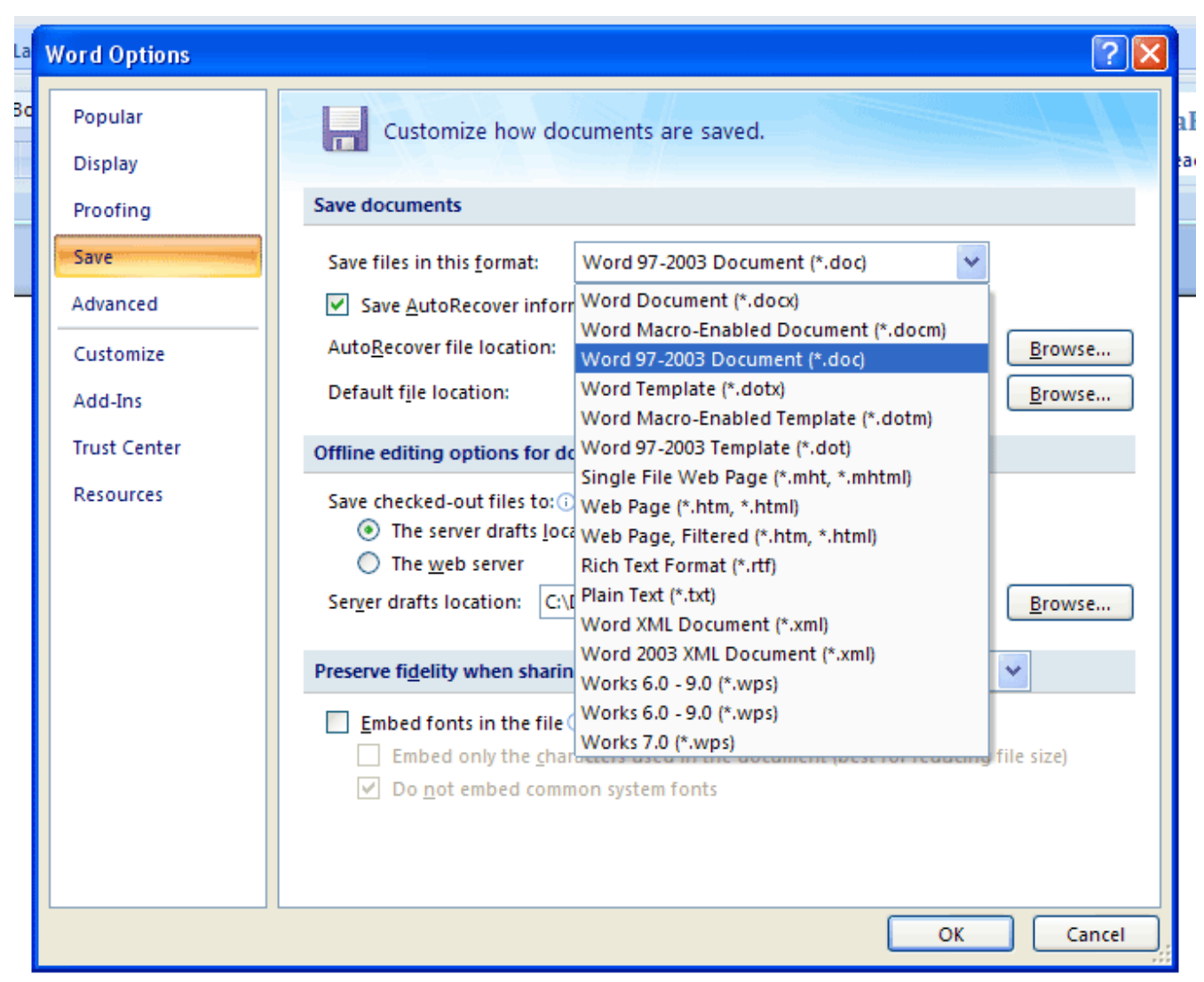

*Figure 1: Save documents settings in Word 2007*

### *Excel 2007*

- 1. Click the Office Button (the unlabeled logo button in the upper left of the program).
- 2. Click "Excel Options" at the bottom of the dialog.
- 3. Go to the "Save" section
- 4. For the "Save files in this format" setting choose "Excel 97-2003 Workbook (\*.xls)".
- 5. Click OK.

| Customize how workbooks are saved.<br>Save workbooks |                                                                         |                                                                                                    |
|------------------------------------------------------|-------------------------------------------------------------------------|----------------------------------------------------------------------------------------------------|
|                                                      |                                                                         |                                                                                                    |
|                                                      |                                                                         |                                                                                                    |
|                                                      |                                                                         |                                                                                                    |
|                                                      |                                                                         |                                                                                                    |
| Save files in this format:                           | Excel 97-2003 Workbook (*.xls)                                          |                                                                                                    |
|                                                      |                                                                         |                                                                                                    |
| AutoRecover file location:                           | Excel Macro-Enabled Workbook (*.xlsm)                                   | n Data\Microsoft\Excel\                                                                                                    |
| Default file location:                               | Excel 97-2003 Workbook (*.xls)                                          | ients                                                                                                    |
|                                                      | XML Data (*.xml)                                                        |                                                                                                    |
|                                                      |                                                                         |                                                                                                    |
|                                                      | Web Page (*.htm, *.html)                                                |                                                                                                    |
|                                                      | Excel Macro-Enabled Template (*.xltm)<br>Excel 97-2003 Template (*.xlt) |                                                                                                    |
| Save checked-out files to: G                         | Text (Tab delimited) (*.txt)                                            |                                                                                                    |
|                                                      |                                                                         |                                                                                                    |
| $\bigcirc$ The web server                            |                                                                         |                                                                                                    |
| Server drafts location:                              |                                                                         | S\SharePoint Drafts\<br>Browse                                                                                                    |
|                                                      | Formatted Text (Space delimited) (*.prn)                                |                                                                                                    |
| Choose what colors will be                           | Text (MS-DOS) (*.txt)<br>CSV (Macintosh) (*.csv)                        | irs                                                                                                    |
|                                                      | CSV (MS-DOS) (*.csv)                                                    |                                                                                                    |
|                                                      | DIF (Data Interchange Format) (*.dif)                                   | OK<br>Cancel                                                                                                    |
|                                                      |                                                                         |                                                                                                    |
|                                                      |                                                                         | Save AutoRecover inform Excel Workbook (*.xlsx)<br>Excel Binary Workbook (*.xlsb)<br>AutoRecover exceptions for: Single File Web Page (*.mht, *.mhtml)<br>Disable AutoRecover for Excel Template (*.xltx)<br>Offline editing options for do<br>⊙ The server drafts loca Unicode Text (*.txt)<br>XML Spreadsheet 2003 (*.xml)<br>Microsoft Excel 5.0/95 Workbook (*.xls)<br>C:\I CSV (Comma delimited) (*.csv)<br>Preserve visual appearance o Text (Macintosh) (*.txt)<br>SYLK (Symbolic Link) (*.slk)<br>Excel Add-In (*.xlam)<br>Excel 97-2003 Add-In (*.xla) |

*Figure 2: Save workbooks settings in Excel 2007*

#### *PowerPoint 2007*

- 1. Click the Office Button (the unlabeled logo button in the upper left of the program).
- 2. Click "PowerPoint Options" at the bottom of the dialog.
- 3. Go to the "Save" section
- 4. For the "Save files in this format" setting, choose "PowerPoint Presentation 97-2003".
- 5. Click OK.

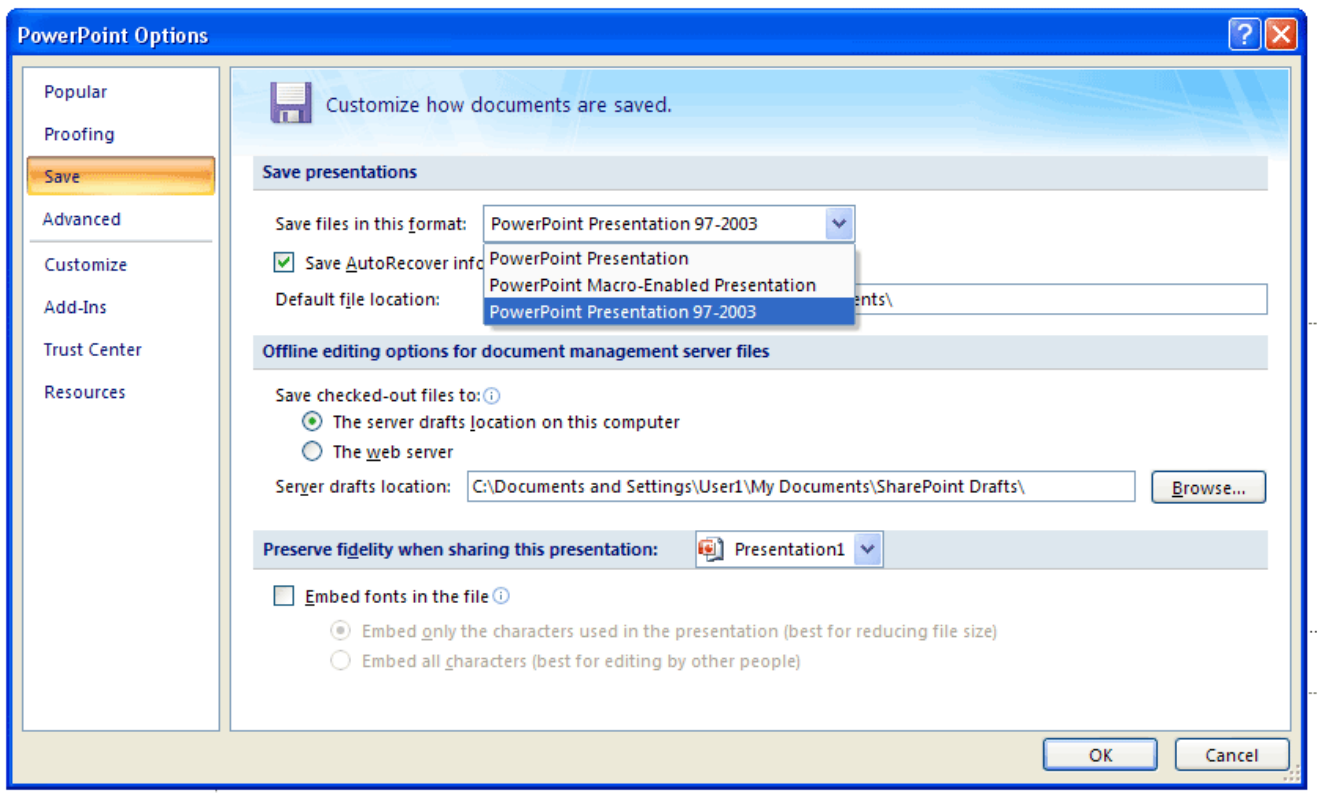

*Figure 3: Save presentations settings in PowerPoint 2007*

Administrators should also note that these settings may be made directly in the Windows Registry, and automatically pushed out to a work group via a login script or group policy. The registry settings corresponding to the above changes are:

HKEY\_CURRENT\_USER\Software\Microsoft\Office\12.0\Word\Options

Add String DefaultFormat=Doc

HKEY\_CURRENT\_USER\Software\Microsoft\Office\12.0\Excel\Options Add DWORD DefaultFormat=38 (Hexadecimal)

HKEY\_CURRENT\_USER\Software\Microsoft\Office\12.0\PowerPoint\Options Add DWORD DefaultFormat=0 (Hexadecimal)

## **Step 2: Enable OpenDocument Format Support**

Now that you've made the first steps towards taking control of your documents by preventing the lockin effects of the OOXML default, it is time to take further control. You'll now want to enable OpenDocument Format (ODF=ISO/IEC 26300) support in Microsoft Office, so you can save and exchange documents using the free and open International Standard while remaining in the familiar Microsoft Office interface.

ODF is an XML-based, open document format standard, designed to be platform- and applicationneutral and support interoperable use across applications, eliminating vendor lock-in. ODF is supported by many applications, including office suites from  $Sun<sup>1</sup>$  $Sun<sup>1</sup>$  $Sun<sup>1</sup>$ , IBM<sup>[2](#page-5-1)</sup>, Novell<sup>[3](#page-5-2)</sup> and Google<sup>[4](#page-5-3)</sup>, as well as open source projects like OpenOffice<sup>[5](#page-5-4)</sup>, KOffice<sup>[6](#page-5-5)</sup> and AbiWord<sup>[7](#page-5-6)</sup>. Additional applications supporting ODF are listed on Wikipedia<sup>[8](#page-5-7)</sup>.

Microsoft Office does not currently support ODF "out of the box", but you can enable ODF support in Office by installing a "plugin", sometimes called an "add-in". A plugin will add additional options or menu items to the Microsoft Office UI, allowing you to open and save documents in ODF format. In some cases you can even set ODF as the default format for new documents.

There are three main choices for adding ODF support to Microsoft Office:

- 1. Sun Microsystems has published an "ODF Plugin for Microsoft Office"[9](#page-5-8) , which supports Office 2000, XP, 2003 and 2007 SP1.
- 2. Microsoft has sponsored an open source project on SourceForge for an "ODF Add-in for Microsoft Office"<sup>[10](#page-5-9)</sup>, which supports Office 2007, and also Office 2003 and Office XP if the Microsoft Office Compatibility Pack is also installed.
- 3. Microsoft has announced that Office 2007 Service Pack 2 (SP2) will enable ODF support in Office 2007, but this code is not yet available.

Step 2 is to evaluate and adopt a plugin to add ODF support to Microsoft Office. Start using ODF now, saving your documents in the open standard document format. This allows you to remain in Office, for now, while building your familiarity and comfort level with ODF.

### **Step 3: Exercise your Right to Chose a Native ODF Editor**

The plug-in approach is a transitional approach. It allows you to continue working in Microsoft Office

- <span id="page-5-1"></span>2 http://symphony.lotus.com/software/lotus/symphony/home.nsf/home
- <span id="page-5-2"></span>3 http://www.novell.com/products/desktop/features/ooo.html
- <span id="page-5-3"></span>4 http://docs.google.com/
- <span id="page-5-4"></span>5 http://www.openoffice.org/
- <span id="page-5-5"></span>6 http://www.koffice.org/
- <span id="page-5-6"></span>7 http://www.abisource.com/
- <span id="page-5-7"></span>8 http://en.wikipedia.org/wiki/OpenDocument\_software
- <span id="page-5-8"></span>9 http://www.sun.com/software/star/odf\_plugin/
- <span id="page-5-9"></span>10 http://odf-converter.sourceforge.net/

<span id="page-5-0"></span><sup>1</sup> http://www.sun.com/software/staroffice/index.jsp

while you enable ODF support side-by-side. But at some point you will want to consider your options. Maybe you find that converting back and forth to ODF format in MS Office is slow. Maybe you are using Office 2003 currently, but want to avoid paying for an Office 2007 upgrade when mainstream support for Office 2003 comes to an end on April  $14<sup>th</sup>$ , 2009. At some point you will want to move to an application that supports ODF natively. You are free at this point and have a wide variety of choices.

- You can stay on Windows or consider moving to Linux or the Mac.
- You can stay with a traditional client editor, or move to a web based editor.
- You can use commercial software, or use open source software.

The important thing is that you have taken control of your documents. You are no longer dependent on Microsoft Office and its file format. You have broken free of the vendor lock-in. You are free to choose an alternative word processor when you want to and if you want to. Until then, be comfortable in knowing that you are keeping your options open while remaining in control of your documents.

*This work is licensed under the Creative Commons Attribution-Share Alike 3.0 United States License. To view a copy of this license, visit http://creativecommons.org/licenses/by-sa/3.0/us/ or send a letter to Creative Commons, 171 Second Street, Suite 300, San Francisco, California, 94105, USA.*